随着加密货币市场的不断发展,越来越多的投资者开始关注数字资产的交易。Bit get交易平台作为一家知名的数字货币交易平台,提供了丰富的交易工具和便捷的 交易体验。本文将为您提供在Bitget上注册账户和购买加密货币的详细步骤,帮助 您更好地进入这个激动人心的市场。

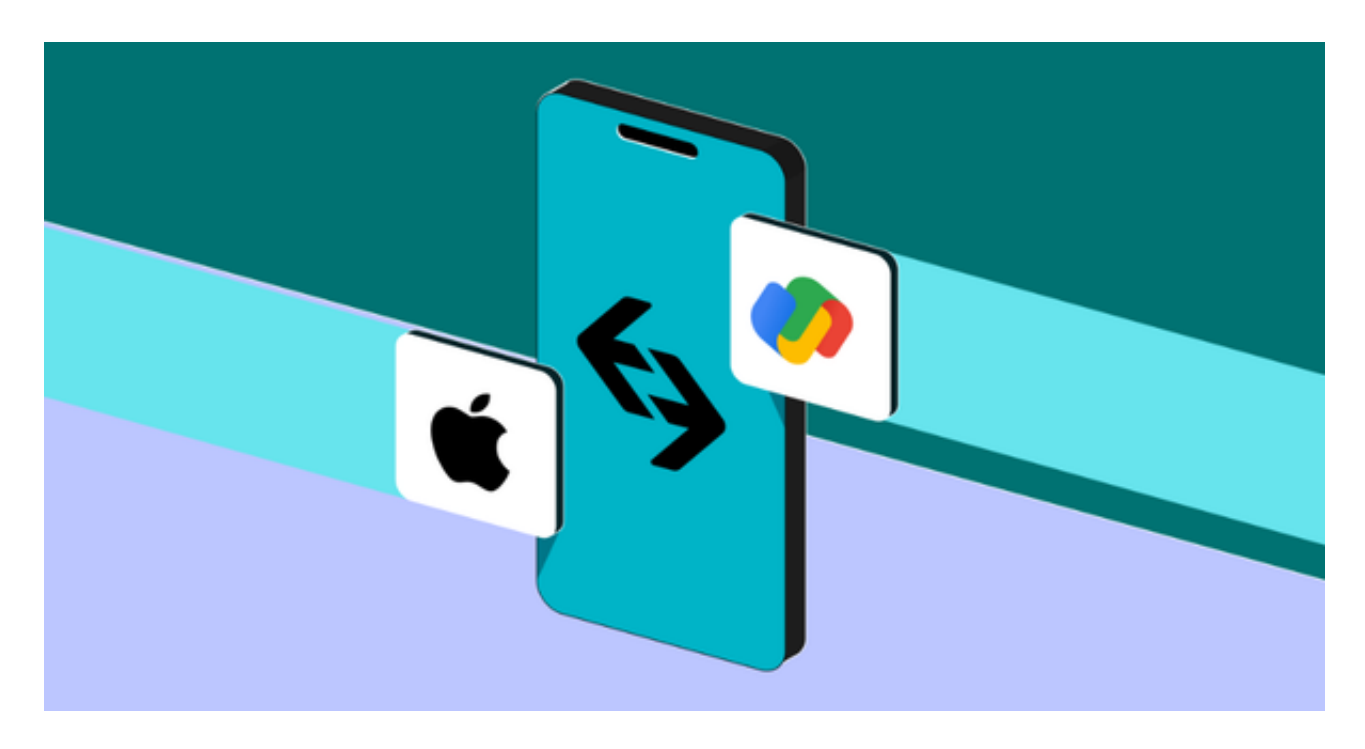

一、注册Bitget账户:

 首先,您需要访问Bitget官方网站,找到注册入口。通常,注册按钮会在网站首页 的显著位置,点击后将跳转至注册页面。在注册页面,您需要填写一些基本信息, 包括用户名、密码、邮箱等。请确保您提供的信息准确无误,注册成功后,记得进 行邮箱验证。

二、账户安全设置:

 一旦成功注册并登录Bitget平台,建议您立即进行账户安全设置。这包括启用两步 验证(2FA)等措施,以确保您的账户更加安全。

三、充值账户:

在开始交易之前,您需要在Bitget账户中充值数字资产。找到"充值"或"存款" 选项,平台通常支持多种数字货币的充值,选择您想要充值的币种,生成对应的充 值地址。将您的数字资产转入该地址,确认数额无误后,稍等片刻即可完成充值。

四、选择交易对:

 Bitget支持多种数字货币的交易对,例如BTC/USDT、ETH/USDT等。在平台上找 到"交易对"或"市场"选项,选择您感兴趣的交易对,以便进行购买操作。

五、购买加密货币:

 1.进入交易页面: 在所选的交易对页面,您将看到交易图表、深度图等相关信息 。确保您对市场走势有一定的了解。

 2.选择交易类型: Bitget提供了多种交易类型,包括限价单、市价单等。选择您 希望使用的交易类型,并输入购买数量。

 3.确认交易: 在输入交易信息后,仔细核对交易参数,确保无误后点击确认。系 统可能会要求您再次输入交易密码或进行身份验证。

4.等待成交: 完成上述步骤后,您的交易订单将被提交至市场。根据市场情况, 您的订单可能会立即成交,也可能需要一段时间。在交易完成后,您将在账户中看 到相应的数字资产。

六、资产管理:

 Bitget平台提供了便捷的资产管理页面,您可以随时查看账户余额、交易历史等信 息。定期检查资产状况有助于更好地掌握市场动态。

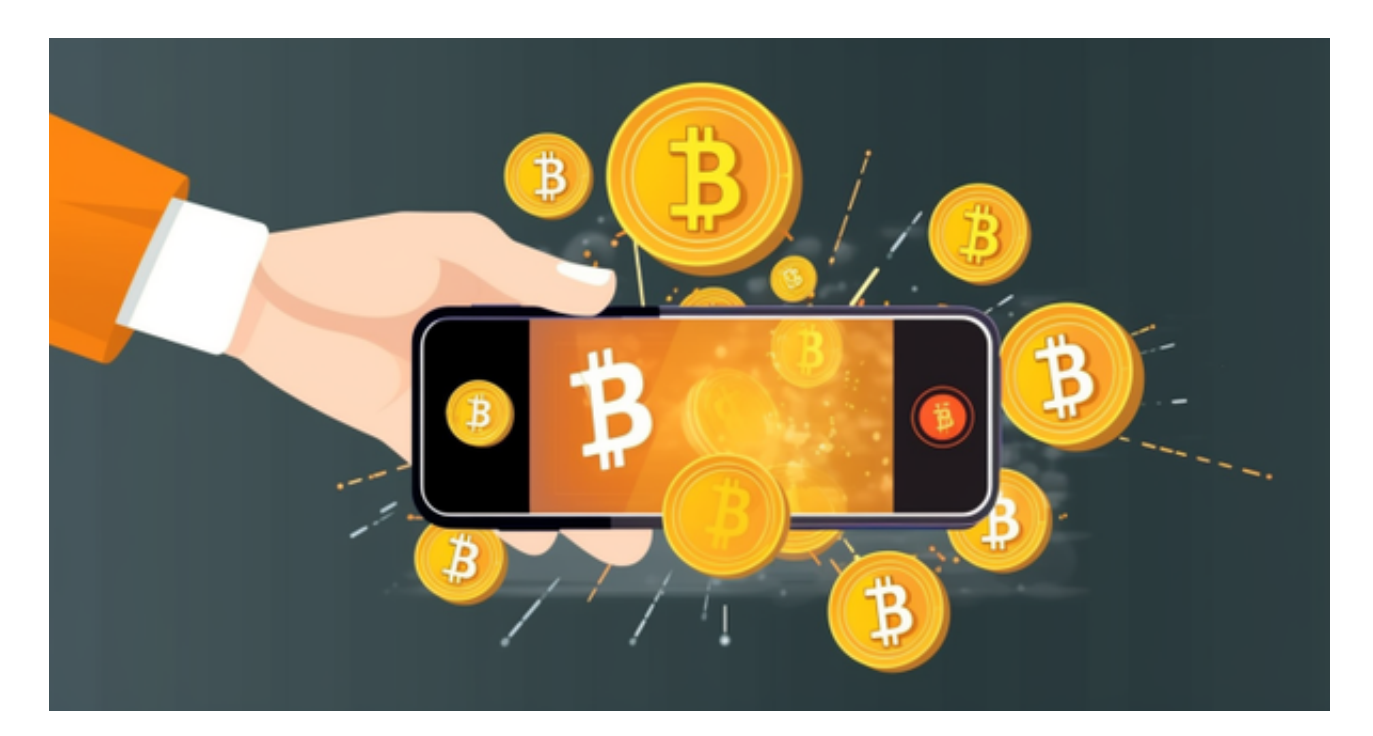

 通过本文,您已经了解了在Bitget交易平台注册账户和购买加密货币的基本步骤。 然而,在进行实际交易前,请务必深入了解数字资产市场,制定明确的交易策略, 以降低投资风险。希望您在Bitget平台上获得愉快、安全的交易体验。